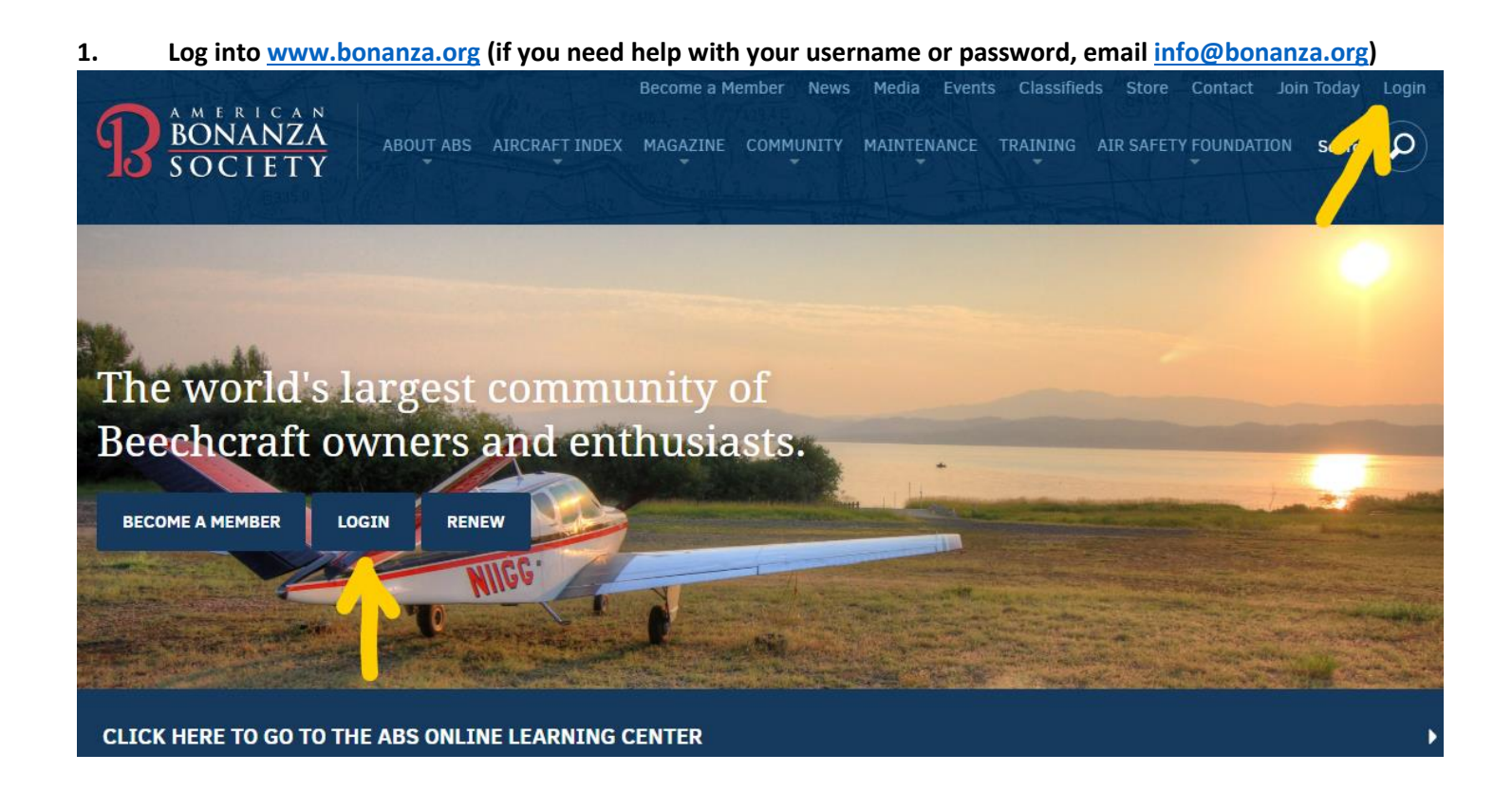

**2. Navigate to the COMMUNITY tab on the main menu and select MEMBER FORUM from the submenu.** 

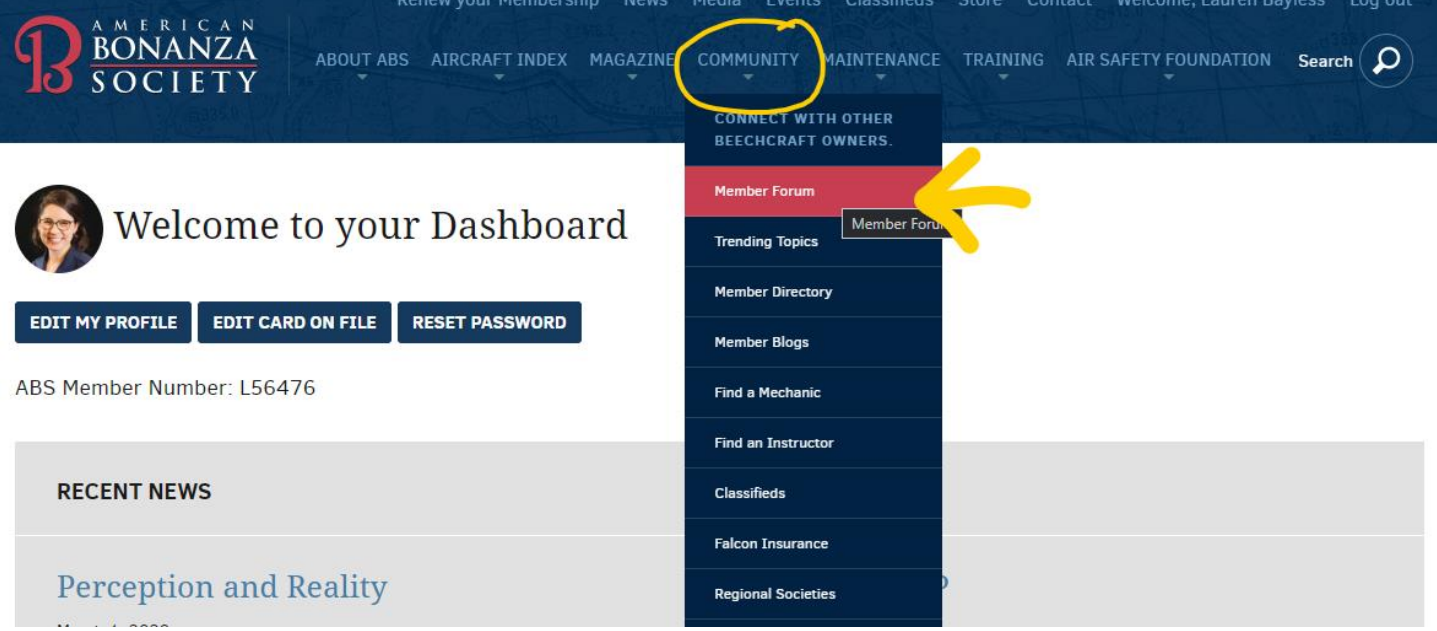

## **3. Scroll down until you see the TECH TIPS section and select that option**<br>**EXECTED** UPSTAGE U Mar 24, 2020 - 08:32 PM 5 26 Costas Sivyllis at 3/24/2020 2:59:31 AM by Bob Ripley **NEW** Dual VOR Check Question Mar 24, 2020 - 02:53 PM  $\mathbf{1}$  $10$ Timothy Burchett at 3/24/2020 4:33:39 AM by Thomas Turner

 $\overline{2}$ 

15

Mar 24, 2020 - 02:52 PM

by Tom Pelz

**NEW** Turbo normalized or not? Greg Groth at 3/24/2020 3:08:46 AM

**VIEW ALL LATEST POSTS** 

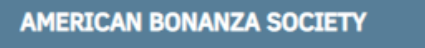

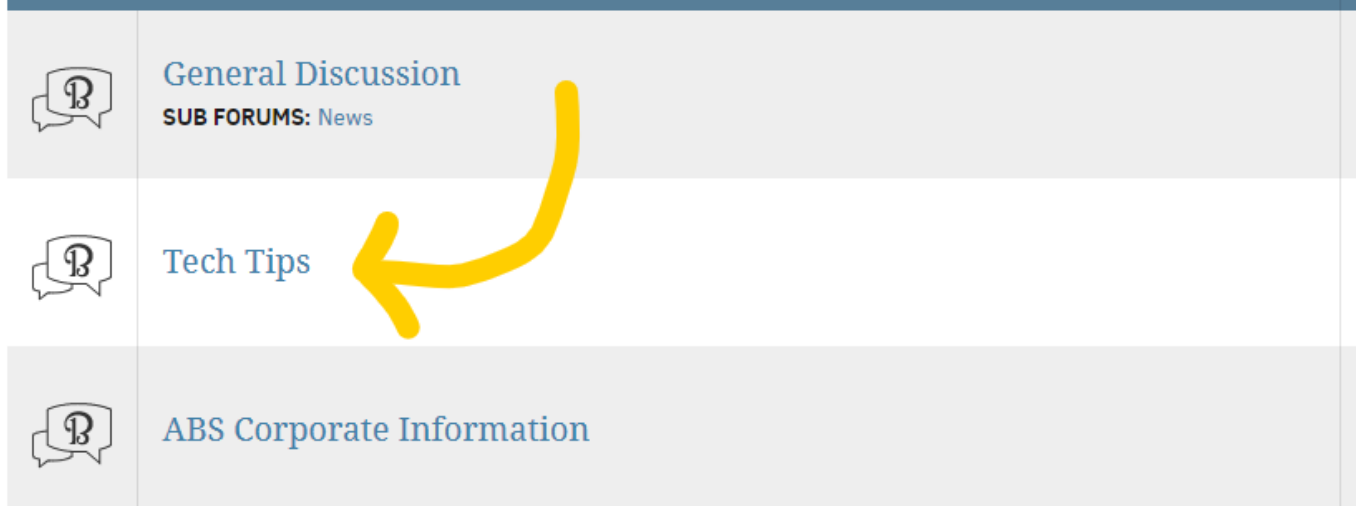

## **4. Select the CREATE A NEW POST option on the right side of your screen**

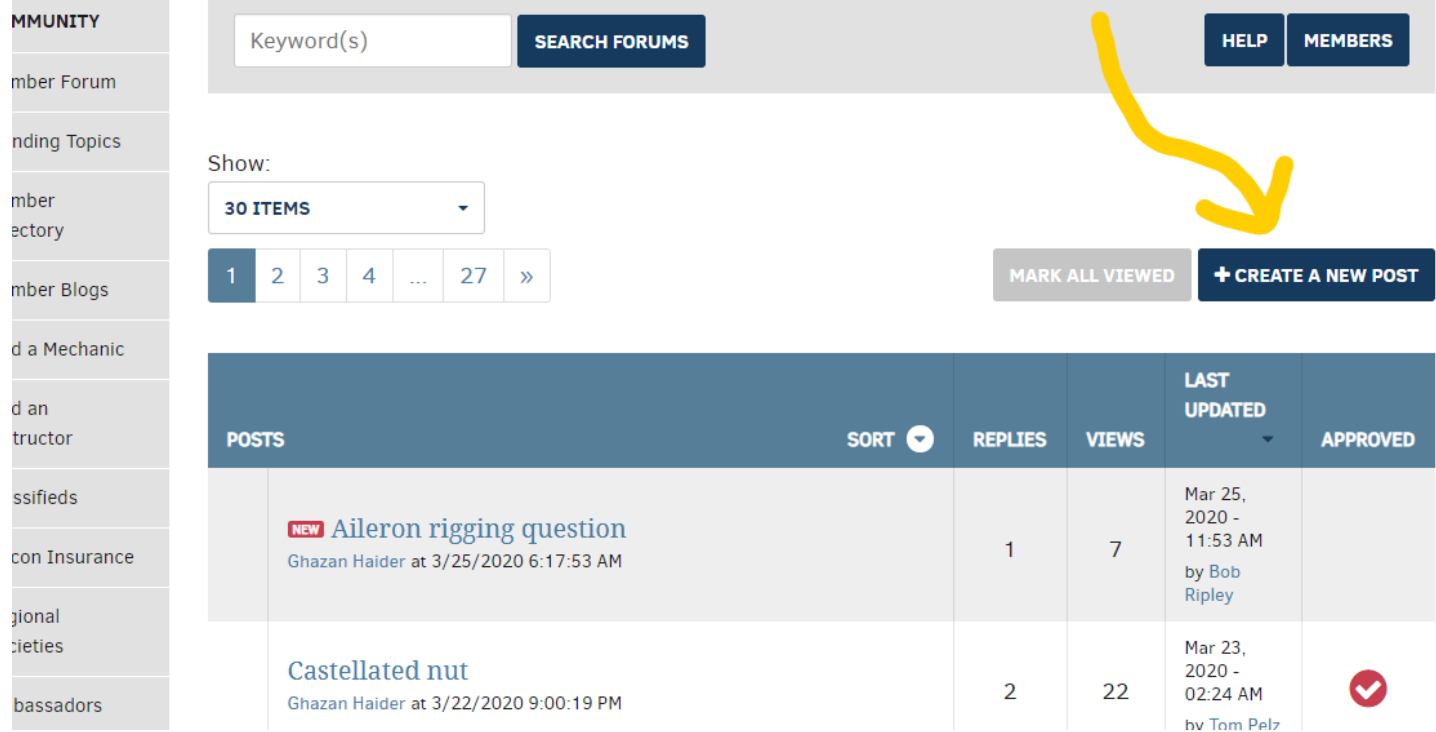

## **5. Enter your post details and question, then select POST YOUR QUESTION**

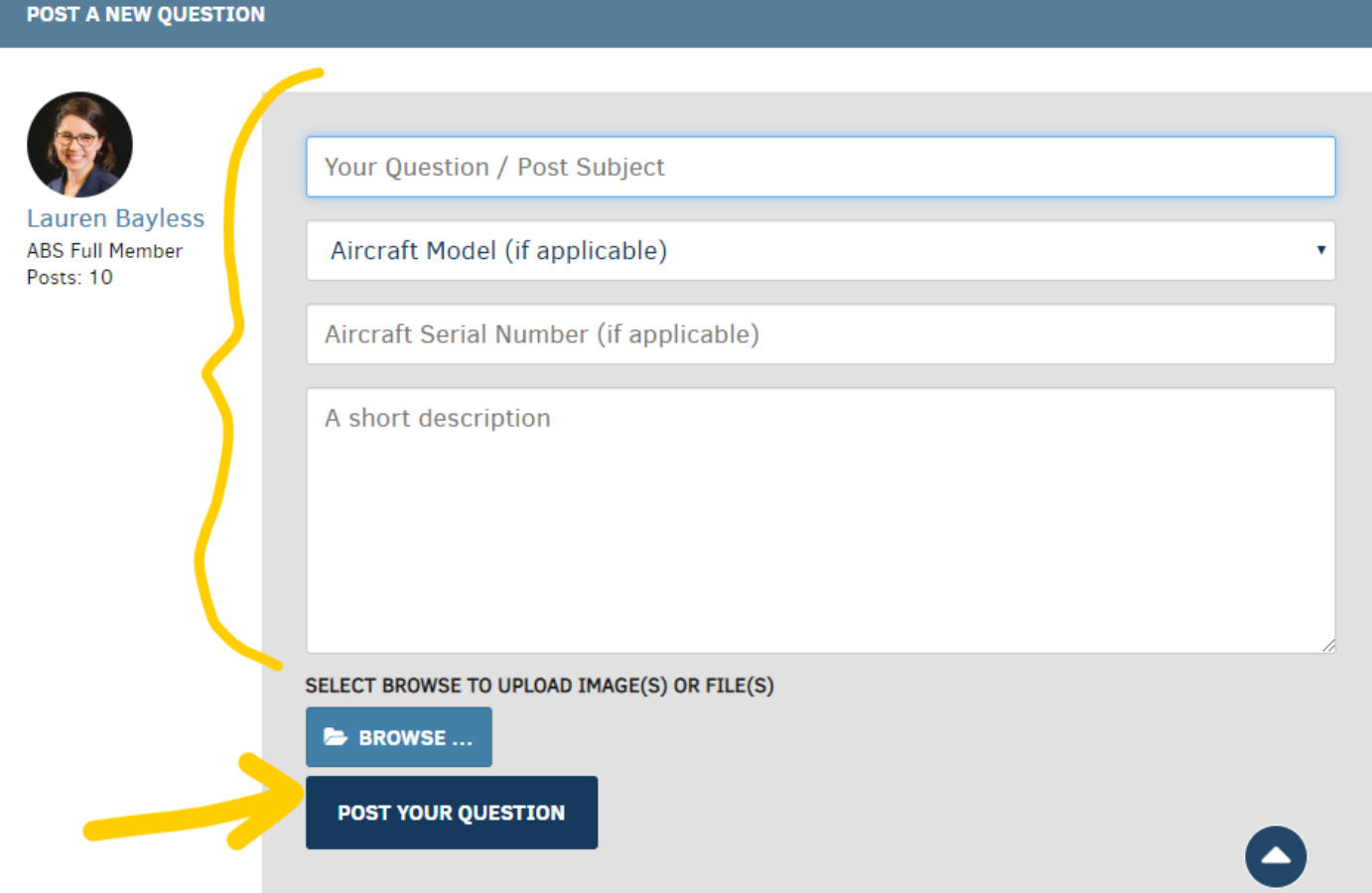

**6. Once an ABS Technical Advisor replies to your post, you will receive an email notification from our system 7. \*\*DO NOT REPLY DIRECTLY TO THE NOTIFICATION EMAIL\*\***

**Follow the link inside your email to go back to your original post on the Member Forum and reply there!**